2018 SMP/SHIP **NATIONAL CONFERENCE** August 20-23 • Chicago, IL

#### SIRS and STARS: Now What?

Rebecca Kinney & Stacey Platte, ACL Heather Flory, The SMP Resource Center Ginny Paulson, The SHIP Technical Assistance Center

August 22, 2018

# **Agenda**

- Send to SMP functionality
	- Proprietary SHIP data systems and API
	- STARS/SIRS data entry flowchart
	- Key points
	- Tips for STARS and SIRS access
- STARS to SIRS scenarios
- Demonstration
- Resources
- Q&A

## **Send to SMP Functionality**

- SMP-related data entered in STARS can be sent from STARS to SIRS using the "Send to SMP" feature
	- Only for SHIPs and SMPs who **co-train** team members and partner on data entry
- Data entered into SIRS cannot be transferred to STARS – it's a one-way transaction

## **Send to SMP Functionality**

- For data to be sent from STARS to SIRS, you must follow these steps in STARS:
	- Answer "Yes" for the "Send to SMP" field
	- Enter the SIRS eFile ID for the team member conducting the session
	- For beneficiary contact forms, an SMP-related topic must also be selected
	- For outreach forms, the "Type of Event" must be a presentation or a booth/exhibit

## **Proprietary SHIP Data Systems and API**

- About 30 SHIPs have some type of proprietary data system
- These SHIPs can transfer data from their system directly into STARS
- Transfer requires an Application Programming Interface or API connection

5

• API is a process for transferring data in real time from a proprietary system to STARS

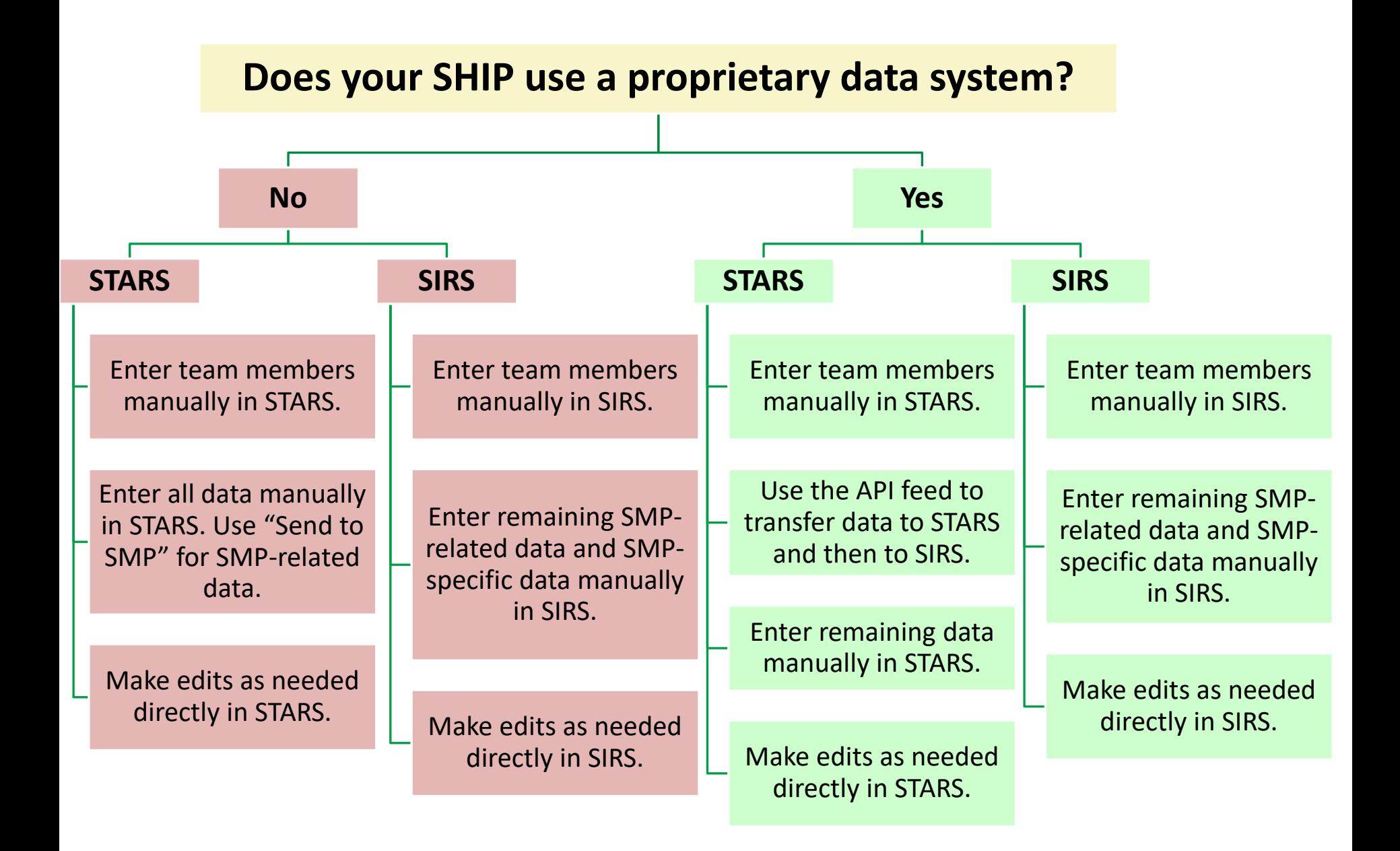

**What all SHIP/SMPs who are partnering on data entry need to know…**  Regardless of whether your SHIP/SMP is entering data manually or using API, all team member information must be entered manually in both STARS and SIRS, **and** edits to team member information and all other data must be made manually in both systems!

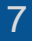

## **Entering co-trained team members in SIRS and STARS**

- Team members must be entered manually in STARS and SIRS
	- They do not transfer from STARS to SIRS
	- They do not transfer into STARS if using API
- The SIRS eFile ID must be entered in STARS after the team member is set up in SIRS in order to use the "Send to SMP" functionality

#### See the STARS to SIRS Tip Sheet

## **How to enter co-trained team members in SIRS and STARS**

- Enter the team members in SIRS
	- See the SIRS Team Member Management Job Aid
- Access the team members' SIRS eFile IDs – See the SIRS System User Basics Job Aid

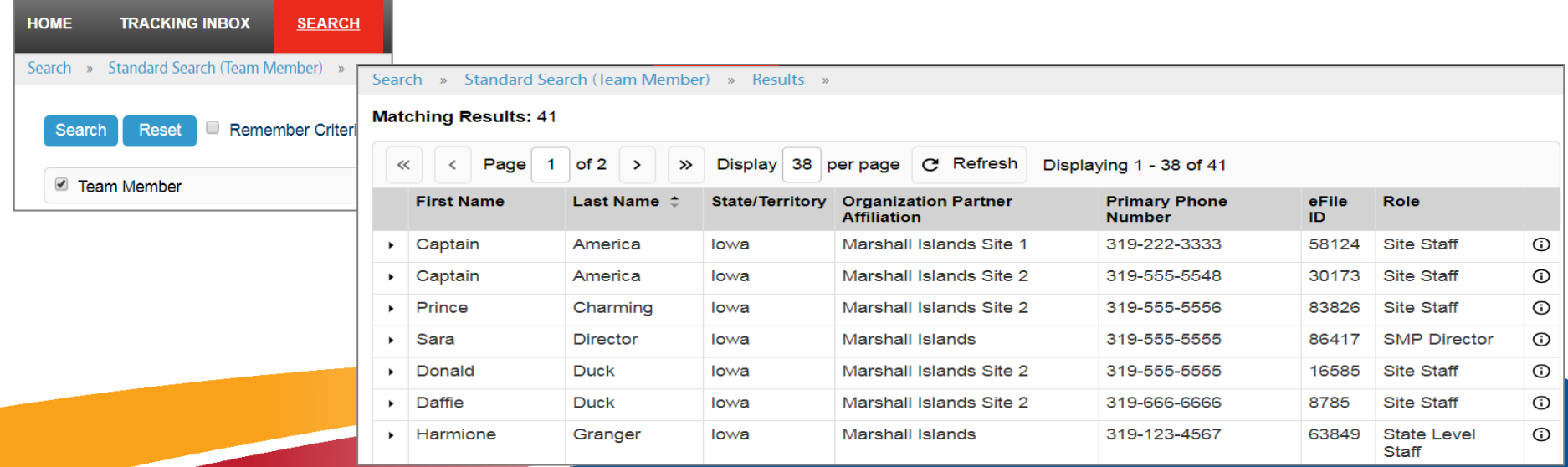

## **How to enter co-trained team members (continued)**

• Enter the team members in STARS, including checking the SMP box for "Program" and entering the SIRS eFile ID

– See the STARS Team Members Job Aid

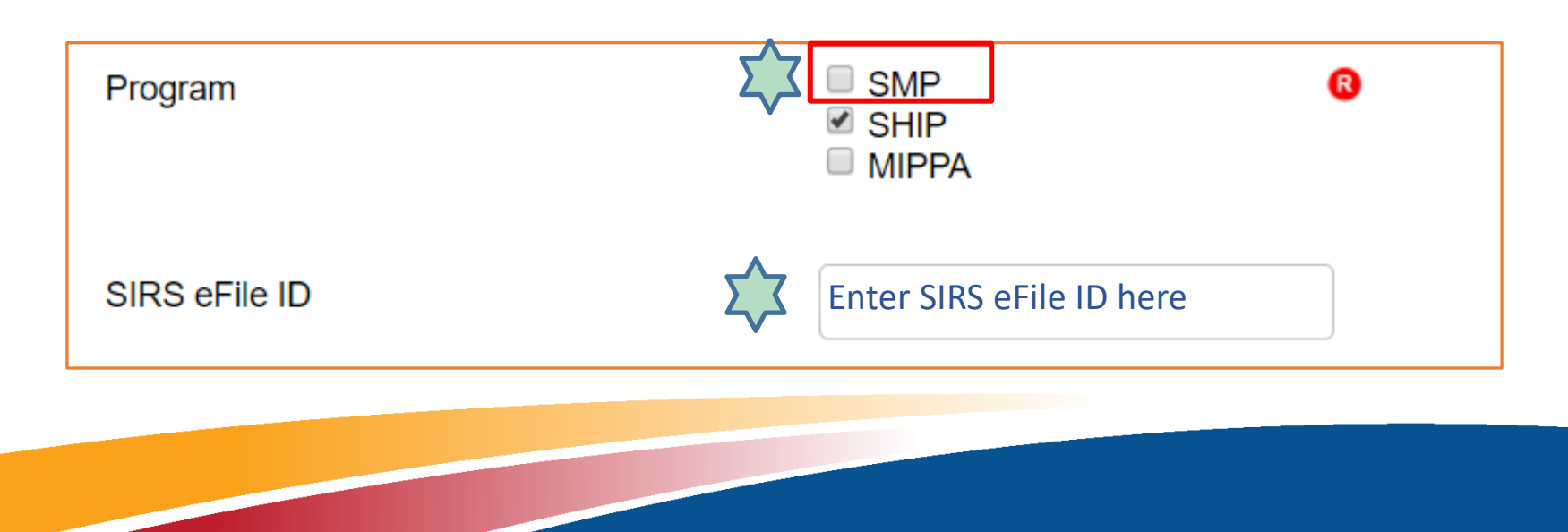

# **Send to SMP: Key points**

- When using the "Send to SMP" functionality, you'll still need to login to SIRS to complete some actions, including:
	- Tracking time spent by additional SMP team members
	- Completing complex interactions
	- Entering data that is only SMP-related (and not SHIP-related)

# **Send to SMP: Key points**

- Information from the STARS Activity tab does not transfer from STARS to SIRS at this time
- Time spent on other activities must be entered separately in STARS and SIRS using the Activity tab/form in both systems

See the Quick Reference Guide in the STARS to SIRS Tip Sheet for details

## **Send to SMP: Key points**

- If information needs to be edited after it is entered in STARS and sent to SIRS, it must be edited in both SIRS and STARS, including:
	- Beneficiary contacts/individual interactions
	- Group and media outreach/education
- Reports and advanced searches are accessed separately in STARS and SIRS
	- Reports are accessed in SIRS from the "Reports" menu and in STARS from the "Configuration" menu

## **Tips for STARS and SIRS Access**

- If you have access to both SIRS and STARS:
	- Confirm that your SIRS eFile ID is entered correctly in STARS. If not, contact your director.
	- You'll have two separate usernames and passwords, one for each system.
		- At least one of these names will have a number in it
	- If you forget your username, you won't be able to use the "forgot username" feature unless you have a separate email address for each account. Instead, you'll need to contact Booz Allen for help.

## **STARS to SIRS Scenarios**

- Scenario 1: A SHIP/SMP counseling session (SMP basic interaction)
	- Enter in STARS, using the "Send to SMP" functionality.
	- The data you entered will go to SIRS, and you're done!
- Scenario 2: A SHIP/SMP counseling session with a suspected error (SMP complex interaction)
	- Enter in STARS, using the "Send to SMP" functionality
	- The information you entered will go to SIRS, but you're not done…
	- Find the case in SIRS and finish entering it there
		- **Tip: Search using the reference number populated in STARS**

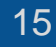

## **STARS to SIRS Scenarios**

- Scenario 3: A SHIP/SMP presentation with 2 team members
	- Enter the presentation in STARS, using the "Send to SMP" functionality
		- **Enter the time spent by the first person in the GOE form**
		- **Enter the time spent by the second person using the** Additional Team Members tab on the GOE form
	- The information you entered will go to SIRS, but you're not done…
		- **The time spent by the first person will carry over from STARS**
		- **Enter the time spent by the second person in SIRS using the** Activity Form

### **STARS to SIRS Scenarios**

- Scenario 4: Editing a counseling session in STARS and SIRS – data entry error
	- While reviewing your SHIP's data in STARS, you noticed that someone from your SHIP entered a SHIP/SMP session in STARS using the "Send to SMP" functionality, and accidentally selected themselves as the conducting user when it was actually conducted by another team member
	- Correct the data entry error in both STARS and SIRS!
		- **Update STARS with the correct conducting user**
		- **Also update SIRS with the correct conducting user**

## **STARS to SIRS Demonstration**

- Scenario 1: A SHIP/SMP counseling session (SMP basic interaction)
- Scenario 2: A SHIP/SMP counseling session with a suspected error (SMP complex interaction)
- Scenario 3: A SHIP/SMP presentation with 2 people helping
- Scenario 4: Editing a counseling session in STARS and SIRS – data entry error
- Bonus: Tips on how STARS and SIRS are different

## **STARS and SIRS resources and training**

- STARS to SIRS Tip Sheet
	- For SHIPs and SMPs who are co-training their team members and partnering on data entry
	- Quick Reference Guide on pages 5-10 provides a guide to entering, editing, and reviewing data in STARS and SIRS
- STARS training and resources
	- See the first link under "Need Help with STARS?" on the STARS Landing Page: [https://stars.entellitrak.com](https://stars.entellitrak.com/)
- SIRS training and resources
	- Search the SMP Resource Library for keyword "SIRS": <https://www.smpresource.org/Login.aspx>

## **STARS Technical Assistance**

- For STARS technical assistance, contact the STARS help desk at Booz Allen Hamilton:
	- [boozallenstarshelpdesk@bah.com](mailto:boozallenstarshelpdesk@bah.com) or 703-377-4424
- For questions about job aids and other STARS support resources, contact the SHIP TA Center

20

– [stars@shiptacenter.org](mailto:stars@shiptacenter.org) or 877-839-2675

#### **SIRS Technical Assistance**

- For help using SIRS, contact Sara Lauer at the SMP Resource Center
	- –[SIRS@smpresource.org](mailto:SIRS@smpresource.org) or [slauer@smpresource.org](mailto:slauer@smpresource.org)
- For SIRS technical issues and password reset assistance, contact the SIRS help desk at Booz Allen Hamilton
	- –[BoozAllenSIRSHelpDesk@bah.com](mailto:BoozAllenSIRSHelpDesk@bah.com) or (703) 377-4411

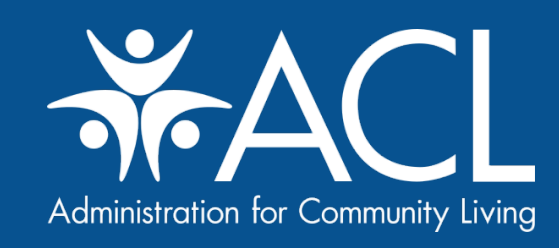